# **National Biomedical Imaging Archive - NBIA**

#### **Contents of this Page**

- [Tool Overview](#page-0-0)
- **[Installation and Downloads](#page-0-1)** 
	- <sup>o</sup> NBIA Data Retriever 4.4 (Current [Release\)](#page-0-2)
- [Support and Documentation](#page-1-0)
- [Defects and Feature Requests](#page-1-1)
- [Open-Source Development](#page-1-2)
- **[Presentations, Demos and Other Materials](#page-1-3)**

### **At-a-Glance Details**

- Current Release of NBIA: [GitHub](https://github.com/CBIIT/NBIA-TCIA) E
- Current Release of NBIA Data Retriever: [4.4,](#page-0-2) October 2022
- Primary audience: Investigators and Researchers
- Installation Level: Intermediate technical assistance may be required; download may require supporting infrastructure or software.
- System Requirements: Provides web-based access to de-identified DICOM images, markups, and annotations using role-based security. The NBIA download package is a ZIP package that includes the NBIA application, supporting libraries, RSNA Clinical Trial Processor (CTP) submission client/server (with NBIA modifications), and associated documentation.

**CBIIT Links**

- **[NBIA Cancer Data Science website](https://datascience.cancer.gov)**
- [NCI Cancer Data Science on Twitter @ NCIDataSci](https://twitter.com/@NCIDataSci)

## <span id="page-0-0"></span>Tool Overview

The National Biomedical Imaging Archive is a free and open-source service and a software application that enables users to securely store, search, and download diagnostic medical images, providing a searchable repository integrating in vivo cancer images with clinical data. Using role-based security, NBIA provides web-based access to de-identify DICOM images.

Along with the Clinical Trial Processor software from the Radiological Society of North America, NBIA supports customized d[e-id](http://www.cancer.gov/policies/linking)entification of images. NBIA is able to integrate with other applications through a set of APIs. For more information, see the [NBIA REST API Guides](https://wiki.cancerimagingarchive.net/display/Public/National+Biomedical+Imaging+Archive+%28NBIA%29+Programmatic+Interface+REST+API+Guides) 图, NBIA DICOM API User [Guide](https://wiki.nci.nih.gov/display/NBIA/NBIA+DICOM+API+User+Guide), and [NBIA WADO API User Guide.](https://wiki.nci.nih.gov/display/NBIA/NBIA+WADO+API+User+Guide)

NCI's hosted instance of NBIA provides researchers and clinicians with a demonstration of a robust DICOM archive that can securely share and access images to enhance scientific research and support clinical decision making. Anyone can deploy a local instance of NBIA, which you can customize to your organization's branding.

## <span id="page-0-1"></span>Installation and Downloads

Before installing NBIA, you must download and install Java SE Development Kit 8, Apache Ant, MySQL, and Tomcat, and set environmental variables. You must also specify the parameters in the properties file to customize NBIA. Refer to Chapters 3 and 4 of the [NBIA Installation Guide](https://wiki.nci.nih.gov/display/NBIA/NBIA+Installation+Guide) for details.

After installing all pre-requisite software and setting the properties, you can install NBIA by typing the single command ant. The NBIA installation configures Tomcat for running NBIA and the optional NBIA REST API, and creates an NBIA-specific schema within a pre-existing database on a preinstalled MySQL server. Refer to Chapter 5 of the [NBIA Installation Guide](https://wiki.nci.nih.gov/display/NBIA/NBIA+Installation+Guide) for NBIA installation details.

Refer to [GitHub](https://github.com/CBIIT/NBIA-TCIA) $\mathbb{F}$  for more information on building and installing NBIA.

[NBIA user documentation](https://wiki.nci.nih.gov/display/NBIA/NBIA+User+Documentation) is available on the NBIA wiki. Subscribe to the [NBIA listserv](https://list.nih.gov/cgi-bin/wa.exe?REPORT&z=3&s=0&9=O&a=1) to receive updates about this tool.

### <span id="page-0-2"></span>NBIA Data Retriever 4.4 (Current Release)

The NBIA Data Retriever is an application that allows you to download the images you have [added data to the cart](https://wiki.nci.nih.gov/display/NBIA/NBIA+Radiology+Portal+User+Guide#NBIARadiologyPortalUserGuide-AddingDatatotheCart). More information on how to use the NBIA Data Retriever is at [Downloading NBIA Images.](https://wiki.nci.nih.gov/display/NBIA/Downloading+NBIA+Images) The NCI supports the current release of the NBIA Data Retriever and two previous releases. Earlier releases have been deprecated.

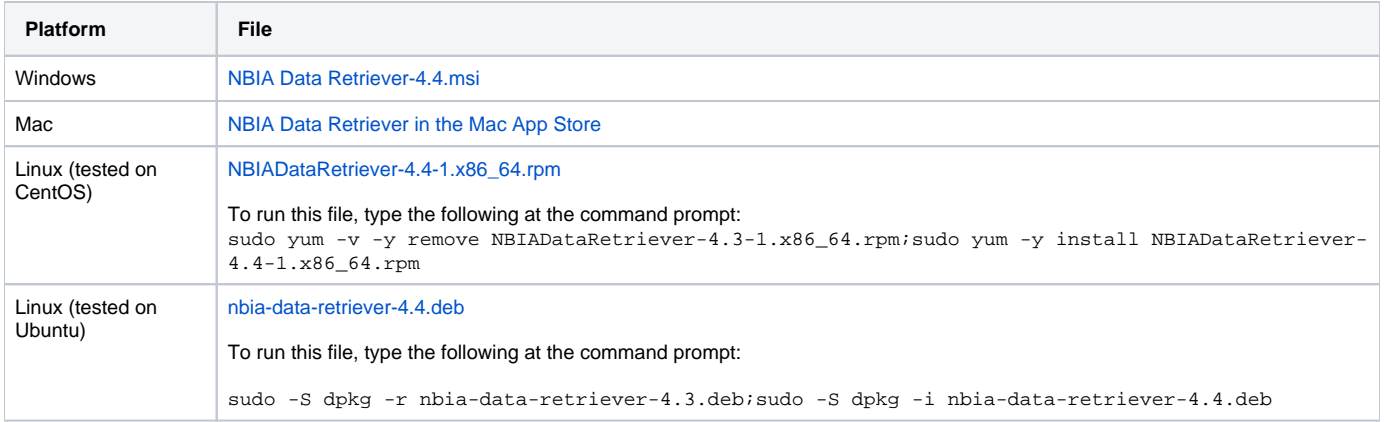

# <span id="page-1-0"></span>Support and Documentation

- [NBIA Documentation](https://wiki.nci.nih.gov/display/NBIA/NBIA+Documentation)
- [NCI CBIIT Application Support Email](mailto:NCIAppSupport@mail.nih.gov)
- [NBIA listserv](https://list.nih.gov/cgi-bin/wa.exe?REPORT&z=3&s=0&9=O&a=1) (requires login)

# <span id="page-1-1"></span>Defects and Feature Requests

[Report a defect or request a feature for NBIA on NCI JIRA](https://tracker.nci.nih.gov/browse/NBIA).

# <span id="page-1-2"></span>Open-Source Development

NBIA is an open-source project with its code repository on [G](https://cbiit-download.nci.nih.gov/nbia/releases/NBIA_7.1GA/nbia-install_7.1_GA.zip)[itHub](https://github.com/CBIIT/NBIA-TCIA)  $\vec{S}$ [.](http://www.cancer.gov/policies/linking)

Contact [Application Support](mailto://NCIAppSupport@mail.nih.gov?subject=Open-Source Development and NBIA) for information about open-source development and NBIA.

Refer to the latest [NBIA Installation Guide,](https://wiki.nci.nih.gov/display/NBIA/NBIA+Installation+Guide) [NBIA Radiology Portal User's Guide,](https://wiki.nci.nih.gov/display/NBIA/NBIA+Radiology+Portal+User%27s+Guide) [NBIA Developer Documentation](https://wiki.nci.nih.gov/display/NBIA/NBIA+Developer+Documentation), and [NBIA Release Announcements and](https://wiki.nci.nih.gov/display/NBIA/NBIA+Release+Announcements+and+Release+Notes)  [Release Notes](https://wiki.nci.nih.gov/display/NBIA/NBIA+Release+Announcements+and+Release+Notes).

## <span id="page-1-3"></span>Presentations, Demos and Other Materials

- **DICOM** viewer links
- TCIA Data Portal four-video [YouTube playlist](https://www.youtube.com/playlist?list=PL2uforSa-XbP9Xle6x5skOci8CtmQrT_6)